## Depo Tanımlama

Depo Tanımlama, Lojistik - Satış Bölümü'nde, "Kayıt/Stok" menüsünün altında yer alır. Birden fazla depo mantığıyla çalışan firmalar için, lokal depo tanımlamalarının yapıldığı bölümdür.

Depo Tanımlama ekranından tanımlanan lokal depoların program genelinde kullanılması için, [Stok](https://docs.logo.com.tr/display/N3ENTKD/Stok+Parametreleri) Kayıt Stok [Parametreleri](https://docs.logo.com.tr/display/N3ENTKD/Stok+Parametreleri) "Lokal Depo Uygulaması" parametresinin işaretlenmesi gerekir.

Firmalar, genel depolarını bölümlere ayırarak ayrı Giriş/Çıkış işlemleri yapmak, stok bakiyelerini ayrı ayrı takip etmek ya da listelerini ayrı ayrı oluşturmak ister. Kullanıcılar, lokal depo kodlarını firma ve sektör özelliklerine göre istedikleri gibi belirleyebilir.

Lokal depo kullanımı sanayi sektöründe; Raf sistemine göre ayrı depo tanımlama ve farklı ambarları olan firmalar için ambarlara göre stok takibi yapmayı olanaklı hale getirir. Lokal depo tanımlamaları, depo mantığında kullanılmasının yanı sıra, sarf yerlerine (masraf merkezlerine) göre ayarlanarak giriş/çıkış ve stok takiplerinin yapılmasını da sağlar.

Lokal depo kullanımı gıda sektöründe; Raf, ambar ya da reyon sistemine göre lokal depo tanımlamaları yapılarak kullanılır.

Lokal depo sistemi, frenchise sistemi (satış noktaları) ile çalışan firmalar için satış noktalarını lokal depo olarak tanımlayıp, müşteri bazında (cari kodlarına göre) takip imkanı sağlar.

Lokal depo tanımlamaları şube tanımlamaları için engel oluşturmaz. Firmanın, lokal depolarının dışında diğer semtlerde de şubeleri varsa, bunları ayrı ayrı şube kodu tanımlaması ile oluşturarak her şubesinin stok giriş/çıkış işlemlerini ayrı şube bölümlerinde tutması ve stok bakiyelerini şubeler bazında listelemesi mümkün.

En fazla 32.767 adet lokal depo tanımlaması yapılır.

Depo Tanımlama ekranında yer alan alanlar ve içerdiği bilgiler şunlardır:

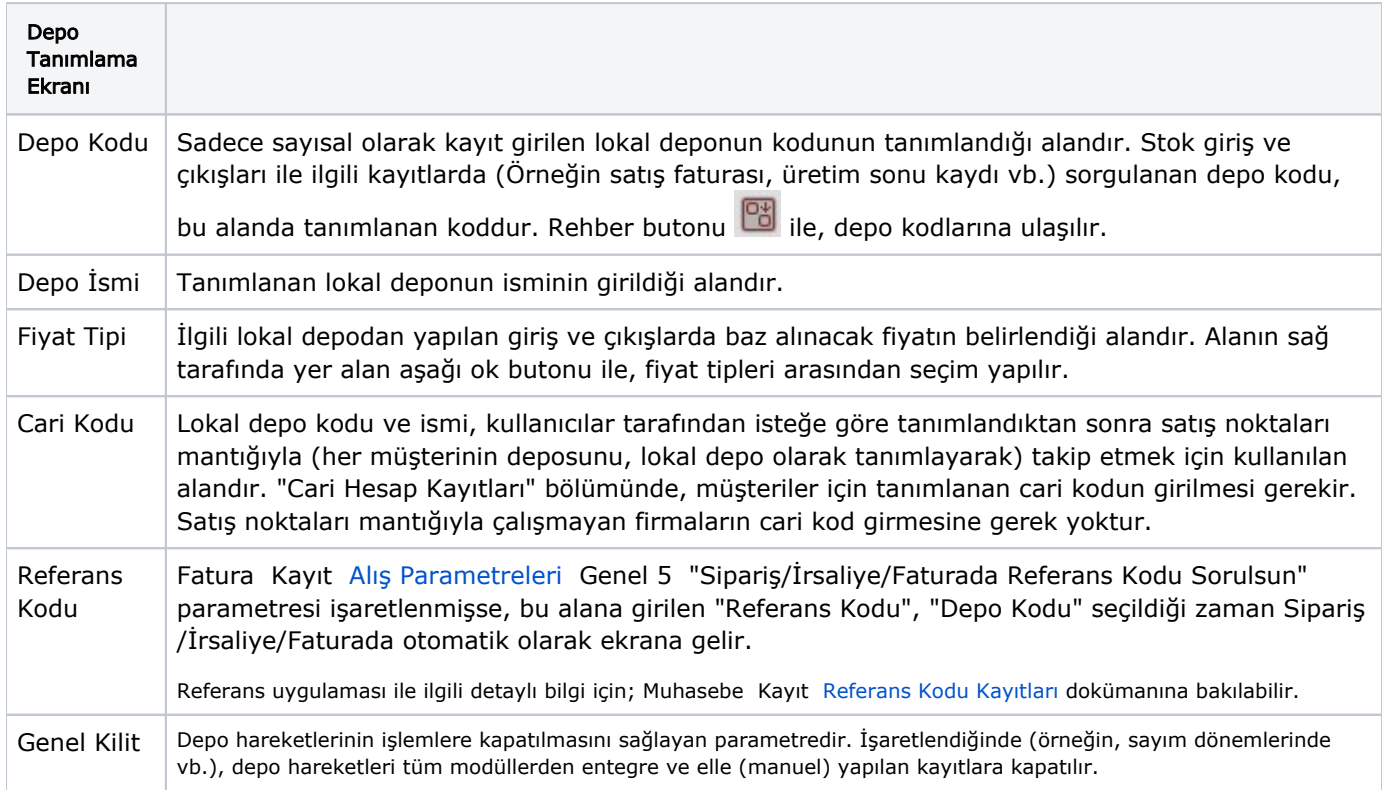

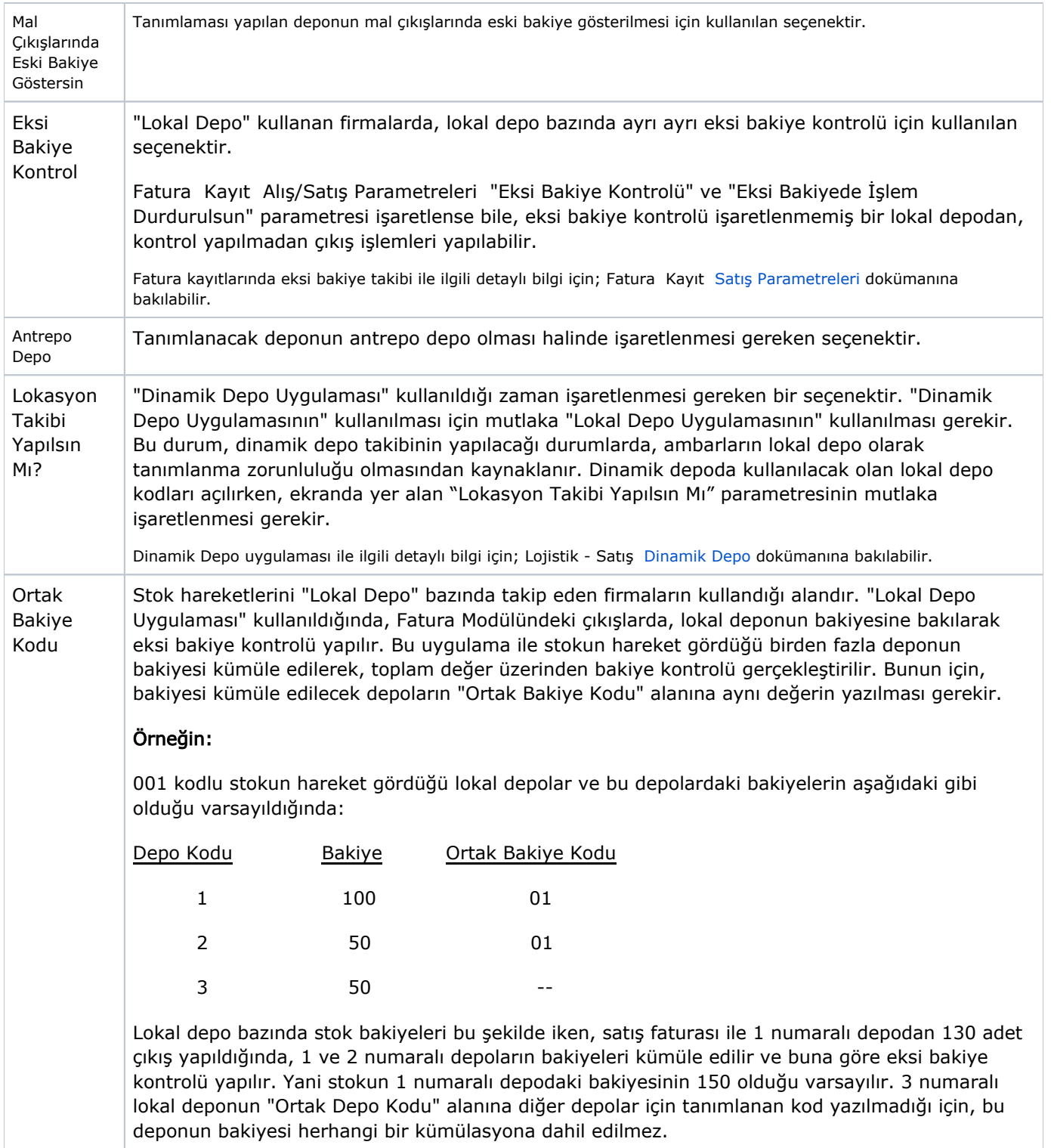

İlgili alanlara bilgi girişi yapıldıktan sonra klavyeden <Tab> tuşuna basılarak ilerlendiğinde oluşturulması istenen kayıt alt ekrana aktarılır. Yapılan kaydın iptali için, silinmesi istenen kaydın üzerinde çift tıklandıktan sonra "Kayıt

Sil" butonuna tıklanması gerekir.